## 8v und 8vb

**Problem**: über mehrere Notenzeilen, ohne dass jede Zeile mit 8v beginnt und mit einem Haken endet? **Lösung**:

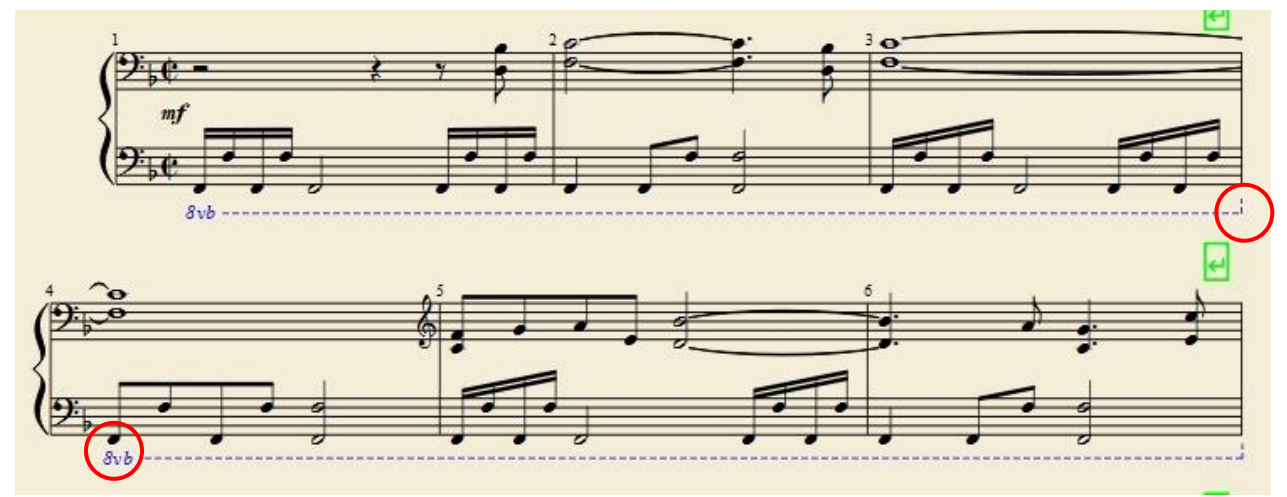

So soll es ausschauen:

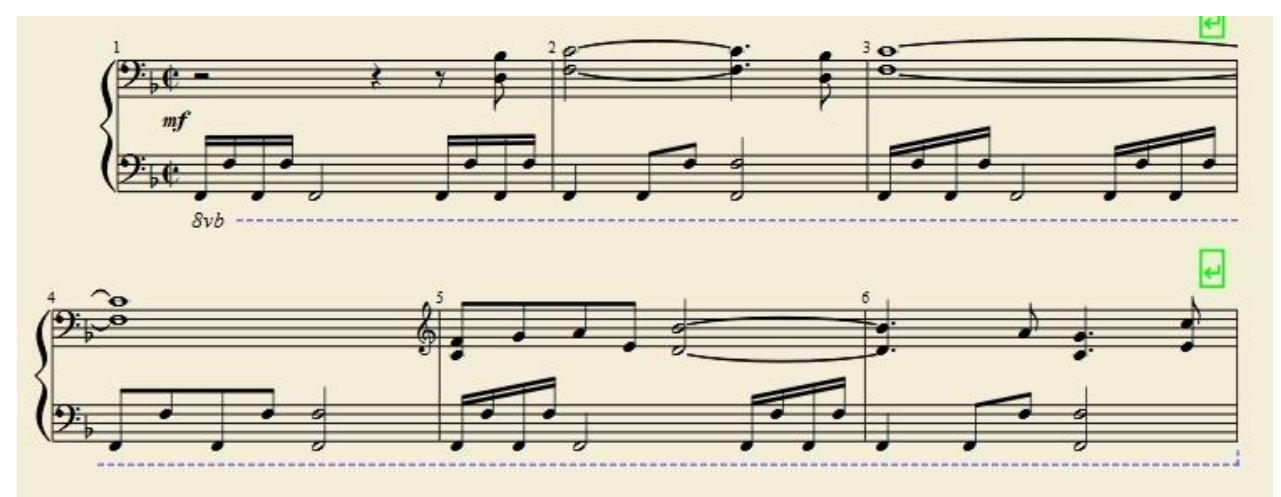

Haken löschen: Rechts-Klick auf die Linie > Option "Eigenschaften Linie..." Ende Haken: 0,00 Spatium

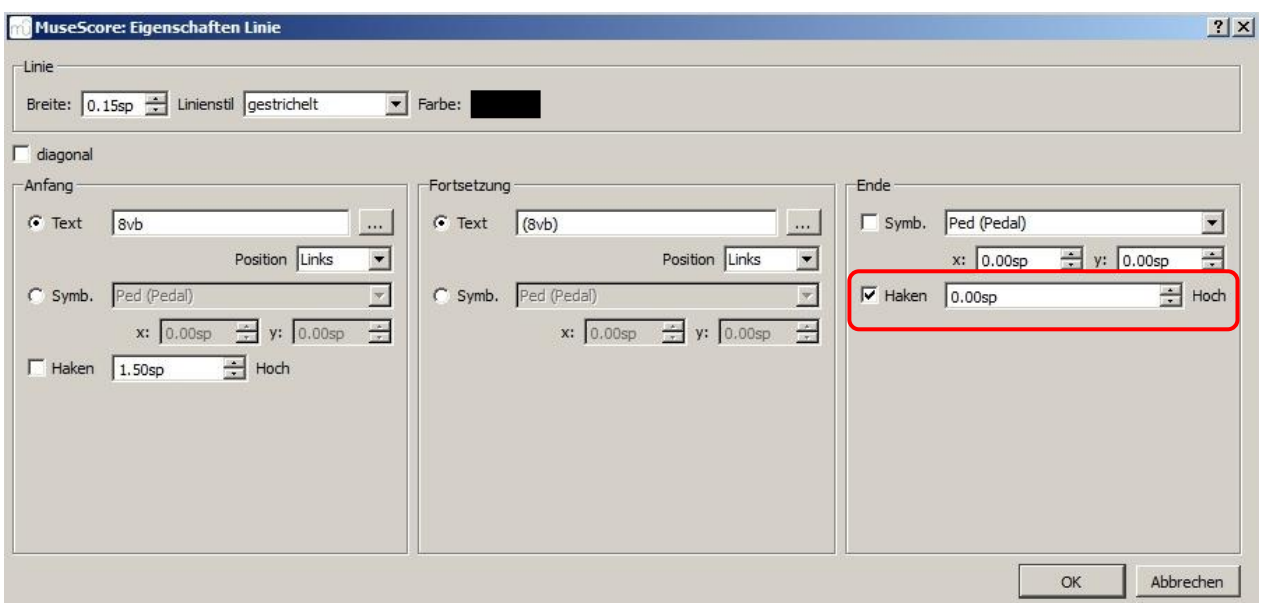

## 8v / 8 vb löschen: Wieder Option "Eigenschaften Linie..." Anfang Text: ausblenden

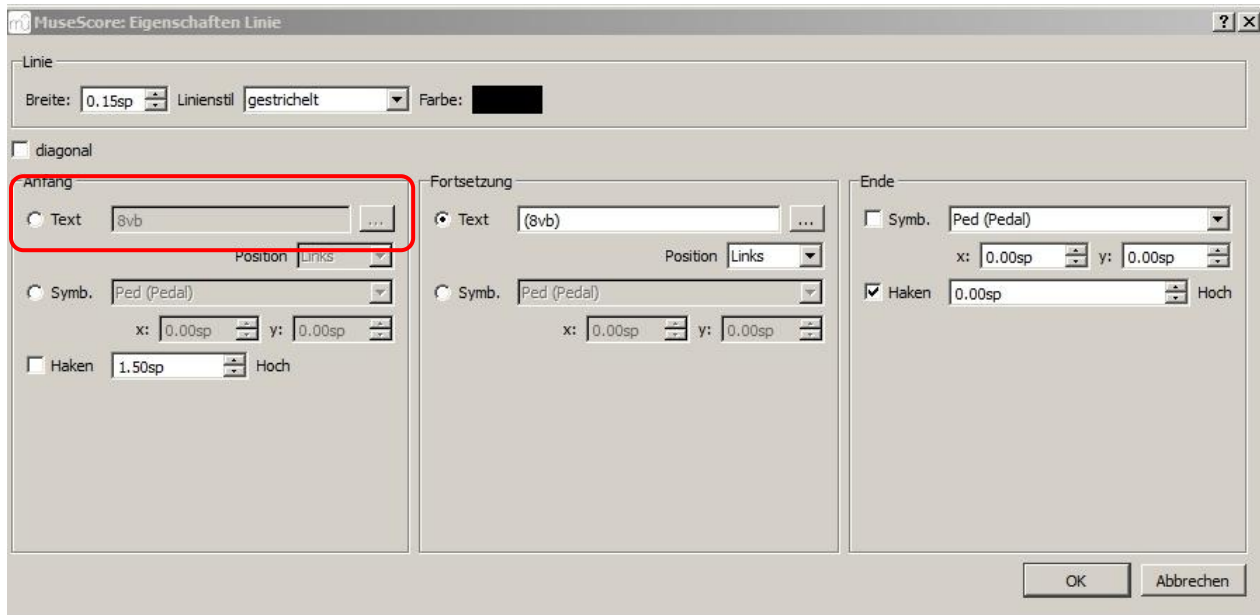